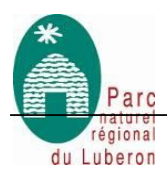

Intitulé de l'opération

# Application SIT Interparcs Observatoire Photographique du Paysage

# **CAHIER DES CLAUSES TECHNIQUES PARTICULIERES**

Maitre d'ouvrage : Parc naturel régional du Luberon

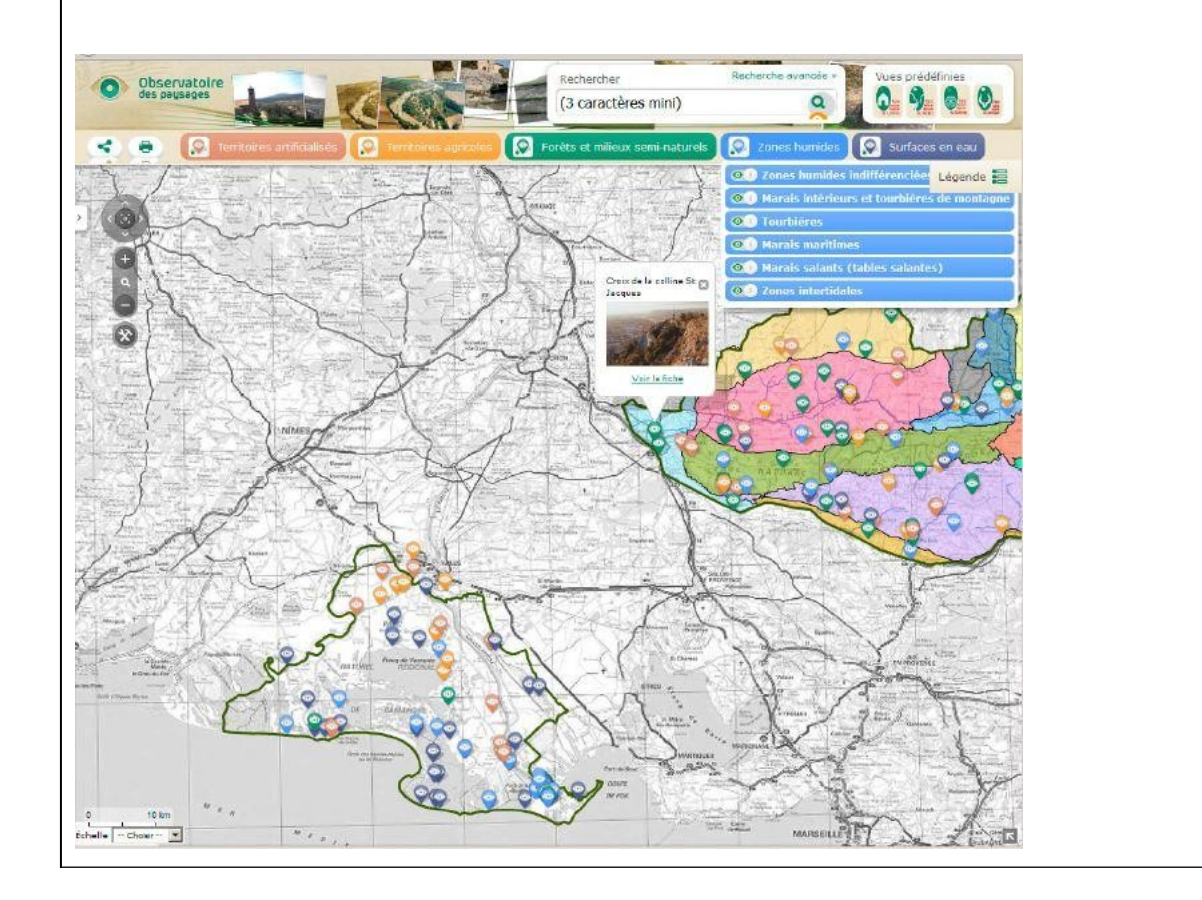

Parc Naturel Régional du Luberon Maison du Parc – 60 place Jean Jaurès –84400 APT Tel : 04.90.04.42.00. – Fax : 04.90.04.42.28.

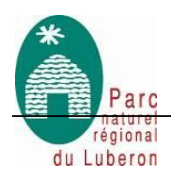

# **Table des matières**

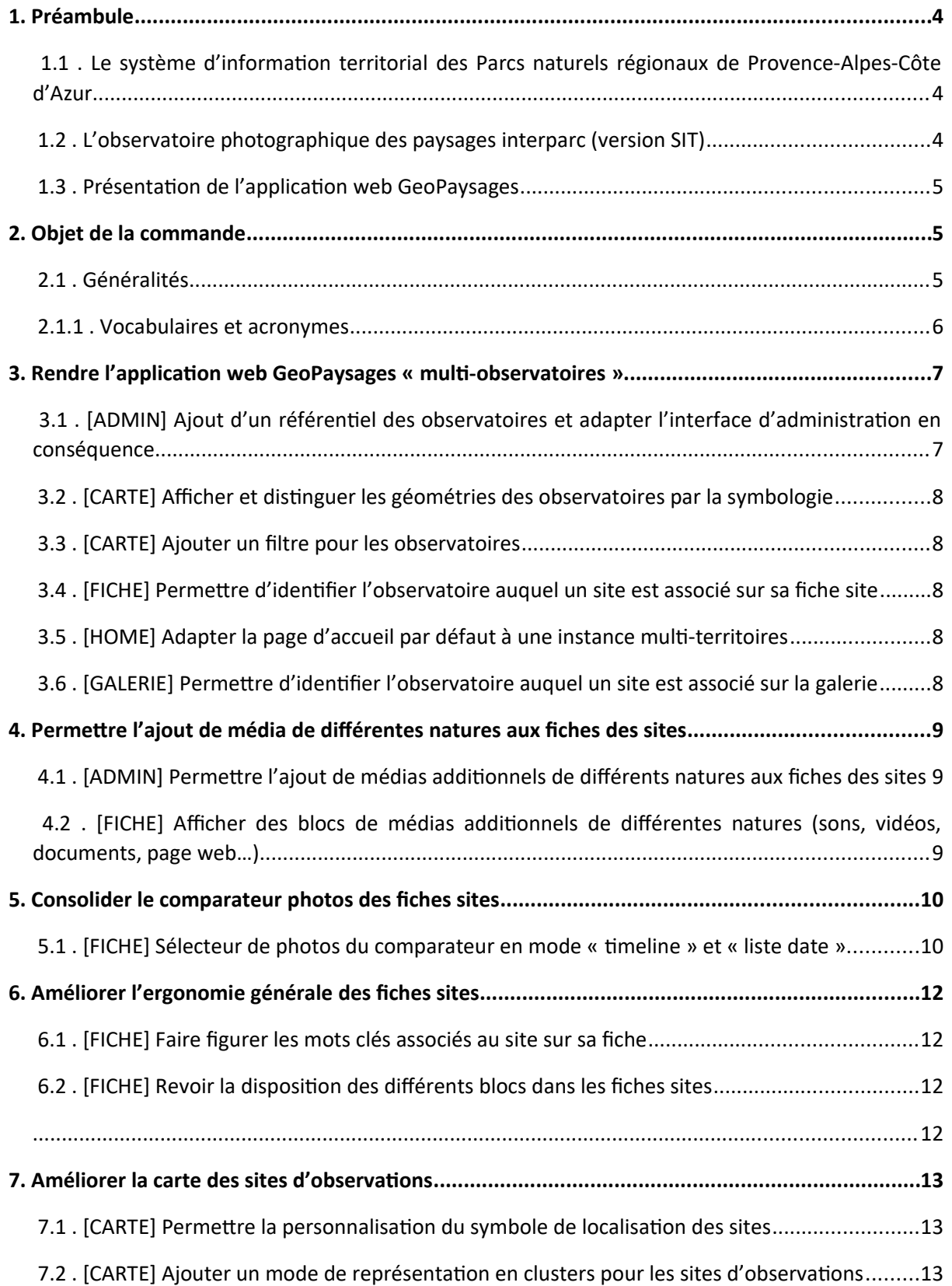

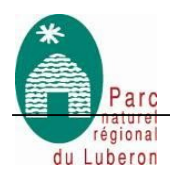

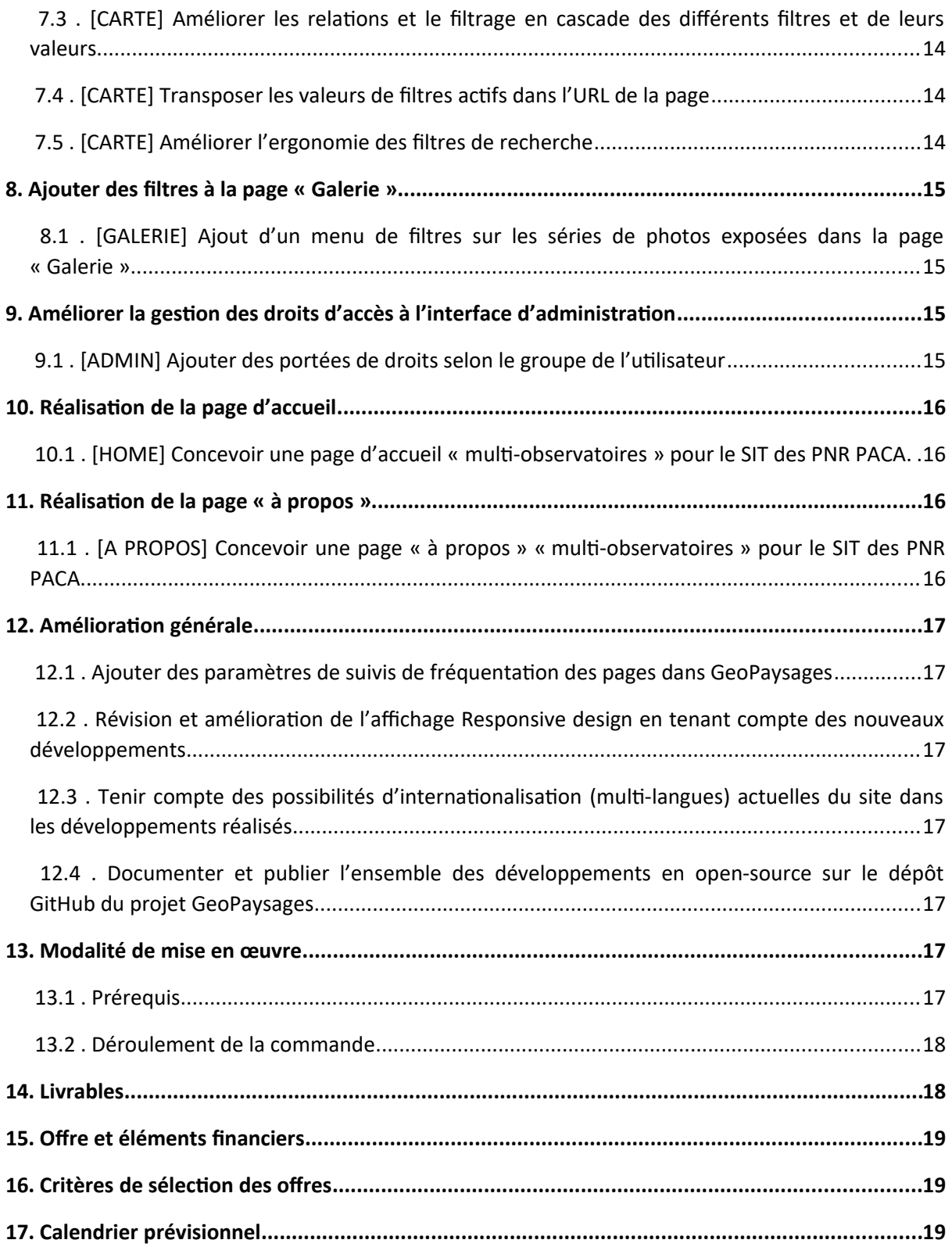

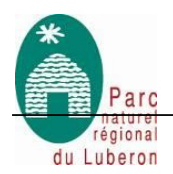

# <span id="page-3-2"></span> **1. Préambule**

#### <span id="page-3-1"></span> **1.1 . Le système d'information territorial des Parcs naturels régionaux de Provence-Alpes-Côte d'Azur**

Le projet SITEFF (Système d'Information Territorial pour l'Etude de la Faune et la Flore) né en 2006 de la volonté des Parcs naturels régionaux du Luberon et du Verdon de créer une base de données Faune et Flore pour archiver, gérer et analyser leur biodiversité respective, le projet. En 2007, le Parc naturel régional du Queyras rejoint le partenariat et SITEFF devient SIT (Système d'Information Territorial) avec pour nouvel objectif de rendre accessible l'ensemble des données numériques du Parc qu'elles soient géographiques, alphanumériques ou documentaires (liens Internet, documents numériques type pdf, word, etc). En 2009, le Parc naturel régional de Camargue rejoint à son tour le partenariat autour du SIT et est suivi, en 2019, par les Parcs des Préalpes d'Azur et de la Sainte-Baume.

Le Système d'Information Territorial (SIT) des Parcs naturels régionaux de la Région Sud (PACA) vise à augmenter l'efficience de l'information géographique produite sur les territoires des parcs (inventaires et suivis naturaliste, analyse du territoire, projets structurants, évaluation des potentiels énergétiques, etc.) ainsi qu'à la porter à connaissance (éducation au territoire, gouvernance territoriale, ...) au plus grand nombre, dans une présentation adaptée aux différents publics visés (Agents des Parcs, communes et leurs services techniques, enseignants et élèves, grand public).

Créé dans le cadre d'une démarche inter-parcs qui se poursuit, le SIT se compose désormais d'une infrastructure commune composée de bases de données partagées, avec des fonctionnalités adaptées aux besoins partagés ou spécifiques des PNR de la Région. L'utilisation de bases de données libres de droit permettant de l'étendre à l'ensemble des partenaires et de s'adapter à l'évolution des besoins.

Par le biais de la mutualisation (partage des coûts, favoriser les échanges par une meilleure interopérabilité, etc.) des outils de gestion de l'information, les parcs ont ainsi réalisé différentes bases de données thématiques (observatoire de l'eau, zones humides, observatoire économique du territoire, petit patrimoine, etc.). Véritables outils d'observation et d'aide à la décision, ces applications doivent permettre de posséder une connaissance suffisamment fine pour décider et évaluer les mesures les mieux adaptées aux orientations de la charte de chaque Parc. Le SIT permet ainsi d'engager la réflexion vers une stratégie homogène en matière de développement et de gestion des patrimoines naturels ou culturels des Parcs.

Le SIT possède un site Internet dédié et consultable à cette adresse : http://geo.pnrpaca.org. Il propose un ensemble de géo services pour consulter et manipuler l'information géographique.

#### <span id="page-3-0"></span> **1.2 . L'observatoire photographique des paysages interparc (version SIT)**

L'observatoire photographique du paysage du SIT est né en 2012 de l'initiative des parcs naturels régionaux du Luberon, de la Camargue, du Verdon et du Queyras. Il a nécessité le développement d'une évolution spécifique du moteur cartographique Dynmap dépendant du plugin d'Adobe Flash Player, lequel n'est plus supporté par les navigateurs web depuis Janvier 2021.

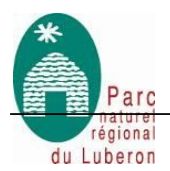

Outil d'observation et de compréhension des évolutions du territoire, l'Observatoire Photographique est basé sur des séries de clichés photographiques localisés et offrant des points de vue fixes et reconduits dans le temps.

L'analyse des informations contenues dans les photographies et leurs mise en valeur via le SIT permet à la fois, d'avoir un outil de travail pour les techniciens des parcs naturels régionaux et, via l'internet, de transmettre et de diffuser de l'information aux acteurs locaux et à un large public.

#### <span id="page-4-0"></span> **1.3 . Présentation de l'application web GeoPaysages**

GeoPaysages est une application web permettant de publier un Observatoire Photographique de Paysage. Elle vise à faciliter l'accès à la connaissance en matière de suivi des évolutions paysagères sur un territoire parmi un ensemble de sites d'observations sur lesquels sont réalisés des reconductions photographiques (annuelles par exemple).

Destinée à un usage grand-public, cette application se veut simple et générique afin de pouvoir s'intégrer dans différents contextes thématiques.

Elle se compose :

- d'une interface grand public permettant de naviguer facilement parmi les fiches descriptives des sites d'observations avec une entrée photographique et cartographique.
- d'une interface cartographique web et d'une galerie des séries photographiques permettant l'accès aux fiches descriptive des sites d'observation
- d'une interface d'administration accessible avec une authentification pour les gestionnaires des données. Celle-ci permet d'ajouter des sites d'observations, de mettre à jour les informations et les photos qui y sont associés et de les publier facilement dans l'interface grand public. L'authentification à cette interface d'administration est gérée par une dépendance à l'application UsersHub et à son sous module d'authentification. Pour plus d'informations sur ces dépendances :

<https://github.com/PnX-SI/UsersHub>

<https://github.com/PnX-SI/UsersHub-authentification-module/>

L'ensemble du code source et de la documentation est accessible sur le dépôt du code source publié sur la forge GitHub :<https://github.com/PnX-SI/GeoPaysages>

# <span id="page-4-1"></span> **2. Objet de la commande**

#### <span id="page-4-2"></span> **2.1 . Généralités**

L'application web GeoPaysages est une solution Open Sources générique d'ores et déjà utilisée et déployée individuellement par les Parcs nationaux de la Vanoise ([http://paysages.vanoise](http://paysages.vanoise-parcnational.fr/)[parcnational.fr](http://paysages.vanoise-parcnational.fr/)) ainsi que par les Parcs naturels régionaux du Pilat ([https://paysages.parc-naturel](https://paysages.parc-naturel-pilat.fr/)[pilat.fr\)](https://paysages.parc-naturel-pilat.fr/) et de Millevaches-Limousin ([https://opp-paysage.pnr-millevaches.fr](https://opp-paysage.pnr-millevaches.fr/)).

Le prestataire a pour objectif de faire évoluer le code source de l'application web existante afin de rendre son utilisation possible dans un contexte collectif (ou multi-observatoires) et évolutif. Plus spécifiquement, le présent CCTP vise à créer un Observatoire Photographique du Paysage partagé

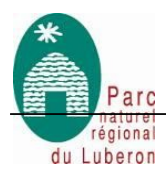

par les PNR du Luberon, du Verdon, de la Camargue, du Queyras et du Ventoux, qui seront rejoints à terme par de nouveaux parcs (Sainte Baume, Préalpes…).

Les développements devront s'intégrer pleinement dans le code source existant et rester génériques, pour être transposables à d'autres structures à l'aide de paramètres de configuration et reposer uniquement sur l'utilisation de composants Open Sources.

Le prestataire , dans tous les cas, devra veiller à ne pas supprimer des fonctionnalités existantes.

Pour ce faire, il aura pour ligne de conduite de :

- > Prendre connaissance du code source, des technologies utilisées et des dépendances techniques de l'application GeoPaysages (langages, framework, modules etc.). Cf. le dépôt Github du code source.
- → D'adapter les fonctionnalités existantes et la mise en forme de GeoPaysages à une utilisation multi-observatoires (ex : inter-parcs)
- → De développer de nouvelles fonctionnalités définies dans le présent cahier des charges
- → De publier l'entièreté du nouveau code produit sur Github et d'expliciter les évolutions et développements demandés sous forme de ticket (issues) sur le dépôt Github du code source.

#### <span id="page-5-0"></span> **2.1.1 . Vocabulaires et acronymes**

Dans la suite de ce CCTP, l'acronyme **OPP** désignera une application d'Observatoire Photographique du Paysage, la donnée vectorielle ponctuelle relative à la localisation des sites d'observations des paysages (points de prises de vues) sera nommée « **site** » et la fiche attributaire associée à chaque site sera nommée « **fiche site** ».

Une notion d'**observatoire** est ajoutée au présent CCTP en référence à la dimension multiobservatoire que les PNR PACA souhaite implémenter dans l'application GeoPaysages et qui concerne une partie des développements attendus détaillés ci-après.

- [ADMIN] concerne l'interface d'administration (backoffice) de l'application GeoPaysages
- → [CARTE] concerne la page dédiée à la cartographie de l'application GeoPaysages
- $\rightarrow$  [FICHE] concerne les pages dédiées aux fiches des sites d'observation du paysage
- [GALERIE] concerne la page galerie photos de l'application GeoPaysages
- → [HOME] concerne la page d'accueil de l'application GeoPaysages
- → [A PROPOS] concerne la page « à propos » de l'application GeoPaysages

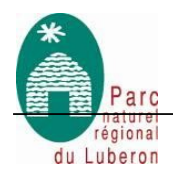

# <span id="page-6-0"></span> **3. Rendre l'application web GeoPaysages « multi-observatoires »**

#### <span id="page-6-1"></span> **3.1 . [ADMIN] Ajout d'un référentiel des observatoires et adapter l'interface d'administration en conséquence**

L'objectif est d'ajouter dans l'application une notion générique d' « observatoire » permettant à l'outil une entrée multi-territoire.

Un observatoire pouvant être assimilé à une structure, un territoire ou encore une thématique, cela laisse de la souplesse pour s'adapter à différents contextes dans une instance GeoPaysages destinée à la valorisation plusieurs observatoires (inter-parcs, partenariats territoriaux, OPP sur différentes thématiques, OPP multi-territoires etc.)

Il est demandé qu'une interface simple soit développée dans l'interface d'administration existante de GeoPaysages (backoffice) afin de permettre de la création, la mise à jour et la suppression des observatoires et de leurs attributs (associé à une table dans la base de données).

Cette interface permettra de renseigner les différents champs qui compose la table des observatoires parmi :

*obsv\_id* : identifiant de l'observatoire (serial)

*obsv\_name* : intitulé de l'observatoire (texte)

*obsv\_logo\_path* : chemin vers l'image de logo ou le pictogramme de l'observatoire (texte)

*obsv\_description* : description de l'observatoire (texte)

*id\_organisme* : identifiant de l'organisme associé (liens avec les droits utilisateurs et UsersHub → schéma « utilisateurs »). Voir point 9.1 ci-après.

*geom* : géométrie de l'observatoire (polygone ou multi-polygone) au format WKT

*obsv\_style* : paramètre de style (couleur, opacité, contour etc.) au format JSON permettant de définir la symbologie de l'observatoire sur la carte.

Chaque site d'observation (enfant) sera donc lié à un observatoire (parent) afin de permettre de les distinguer, filtrer etc.

Lors du déploiement de l'application il est donc nécessaire qu'au moins un observatoire soit créé par défaut (éditable ensuite).

La méthode de rattachement d'un site à un observatoire s'opérera par l'ajout d'un attribut dans la table des sites d'observation et dans l'interface d'édition de ces derniers.

Une liste déroulante permettra de sélectionner l'observatoire associé au site parmi les valeurs de cette table de référence des observatoires.

Les sites d'observations pourront hériter de certains attributs définis au niveau du site (comme la couleur de style ou son organisme associé). Voir ci-après points [7.1 .](#page-14-1) et [7.3 .](#page-15-0)

Il est également demandé de permettre l'association d'un observatoire à un organisme parmi ceux du schéma utilisateurs (hérité de UsersHub et de son module d'authentification).

Voir point [9.1 .](#page-16-2) ci-après.

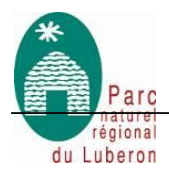

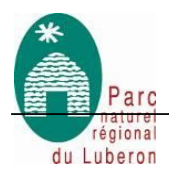

#### <span id="page-8-0"></span> **3.2 . [CARTE] Afficher et distinguer les géométries des observatoires par la symbologie**

Les géométries des observatoires (polygone de zonage) devront être affichées sur la carte selon des paramètres de symbologie définie au niveau de la table de référence via l'interface ad-hoc (voir  [3.1 .\)](#page-6-1).

Une définition du style au format JSON dans la table de référence des observatoires permettra de personnalisation la représentation cartographique selon un template par défaut des principaux paramètres (taille du contour, couleurs, opacité du remplissage etc.)

Un bloc de légende dynamique devra être intégré à la carte pour expliciter les symbologies des différents observatoires affichés sur la carte et pour lesquels une géométrie a été définie.

#### <span id="page-8-1"></span> **3.3 . [CARTE] Ajouter un filtre pour les observatoires**

Ce niveau de filtre sera « parent » des autres filtres déjà existants (thèmes, mots-clés, communes, années)  $\rightarrow$  les valeurs proposées dans ces autres filtres seront filtrées en cascade selon les observatoires sélectionnés.

La sélection d'un ou plusieurs observatoires doit :

- Filtrer en cascade les valeurs des autres filtres,
- Appliquer un zoom et un centrage de la carte sur l'emprise de l'ensemble des sites associés aux observatoires sélectionnés.

L'intégration ergonomique de ce filtre doit être réalisée en lien avec les points [7.](#page-14-0) et [8.](#page-16-0) ci-dessous.

Les filtres des observatoires actifs devront pouvoir être identifiés facilement (observatoires inactifs grisés par exemple). Voir points [7.](#page-14-0) et [8.](#page-16-0)

Dans le cas d'une instance ne comportant qu'un seul observatoire, ce niveau de filtre sera masqué.

#### <span id="page-8-2"></span> **3.4 . [FICHE] Permettre d'identifier l'observatoire auquel un site est associé sur sa fiche site**

Pour faciliter la consultation des fiches sites en et faire le lien avec l'observatoire associé, il est demandé de pouvoir distinguer sur chaque fiche site l'observatoire auquel le site est rattaché (affichage de l'image de logo/picto/texte défini au niveau de l'observatoire parent).

#### <span id="page-8-3"></span> **3.5 . [HOME] Adapter la page d'accueil par défaut à une instance multi-territoires**

La page d'accueil de l'application GeoPaysages se compose d'un bloc HTML entièrement personnalisable et disposant d'un paramètre pour le positionner au-dessus ou au dessous d'un second bloc qui lui est fixe (patchwork de vignettes aléatoires des sites + lien vers la carte des sites).

Il est demandé d'utiliser cette fonctionnalité générique pour personnaliser la page d'accueil dans le contexte d'observatoires mutualisé des PNR PACA.

Voir point [10.](#page-18-0) ci-après.

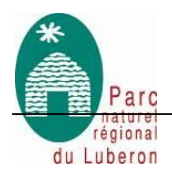

#### **3.6 . [GALERIE] Permettre d'identifier l'observatoire auquel un site est associé sur la galerie**

Pour faciliter la consultation des photos depuis la galerie et faire le lien avec l'observatoire associé, il est demandé de pouvoir distinguer depuis la galerie l'observatoire auquel les photos de la galerie est rattaché (affichage de l'image de logo/picto/texte défini au niveau de l'observatoire parent).

# <span id="page-9-0"></span> **4. Permettre l'ajout de média de différentes natures aux fiches des sites**

#### **4.1 . [ADMIN] Permettre l'ajout de médias additionnels de différents natures aux fiches des sites**

Il est demandé d'ajouter à l'interface d'administration des sites un sous-module d'édition permettant d'associer des médias additionnels aux sites d'observations.

Ces médias pourront être de différentes nature parmi : Images, vidéos, sons, documents et page web (iframe).

Ils pourront être téléchargés sur le serveur (fichiers) ou pointer vers des liens de ressources déjà en ligne (URL).

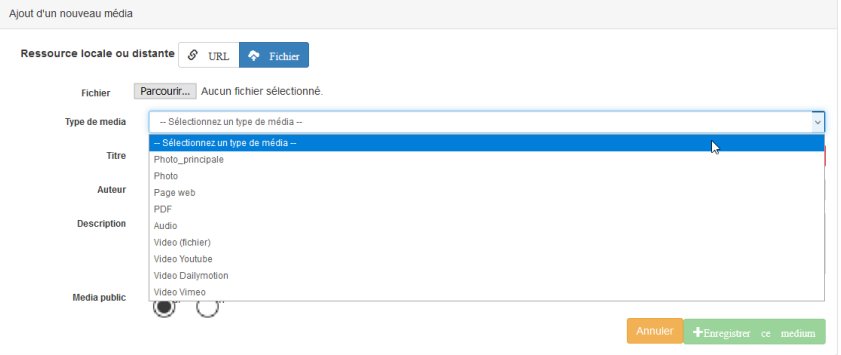

# <span id="page-9-1"></span> **4.2 . [FICHE] Afficher des blocs de médias additionnels de différentes natures (sons, vidéos, documents, page web…)**

Selon les types de médias associés aux sites depuis l'interface d'administration, des blocs s'afficheront sur la fiche site (1 bloc vidéos, 1 bloc sons, 1 bloc documents et liens etc.).

Voir fonctionnement dans TaxHub et fiches espèces dans GeoNature-Atlas

Voir point [10.](#page-18-0) ci-après.

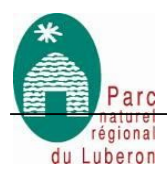

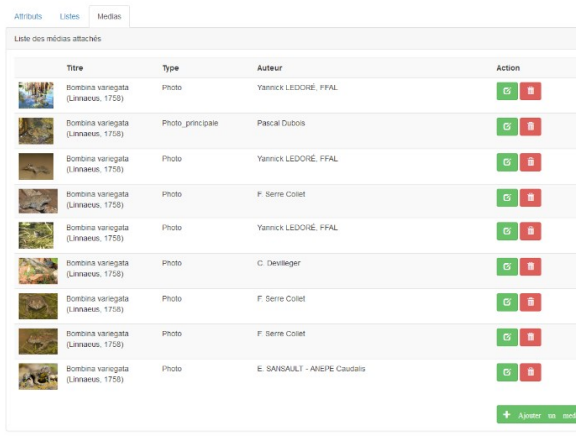

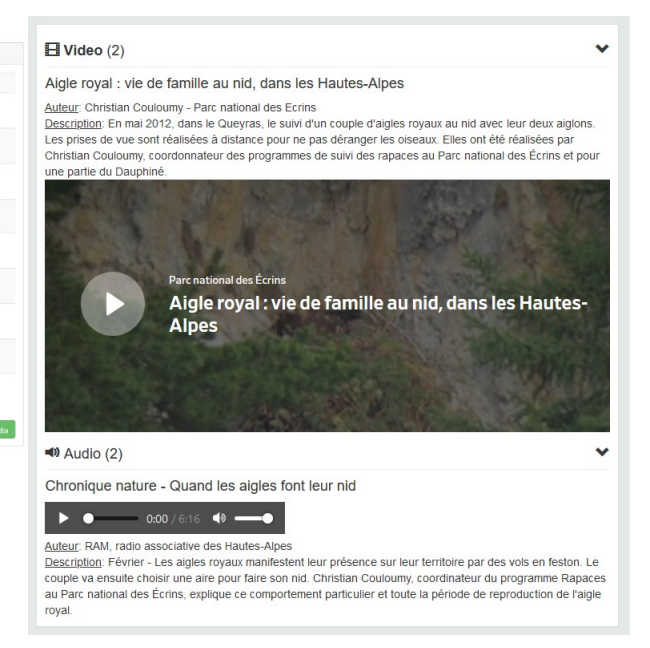

# <span id="page-10-0"></span> **5. Consolider le comparateur photos des fiches sites**

#### **5.1 . [FICHE] Sélecteur de photos du comparateur en mode « timeline » et « liste date »**

Le comparateur photos de l'application GeoPaysages a évolué et peut actuellement être configuré selon 2 versions.

La première version est un comparateur où les deux photos comparées sont affichées « côte à côte ». Le sélecteur de photos est une timeline de vignette à défilement latéral avec un système d'« épingle » pour la sélection :

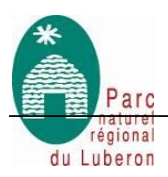

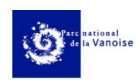

**CHEF-LIEU DE BELLENTRE ET ÉGLISE SAINT-ANDRÉ | LA PLAGNE TARENTAISE** (réf.: 124)

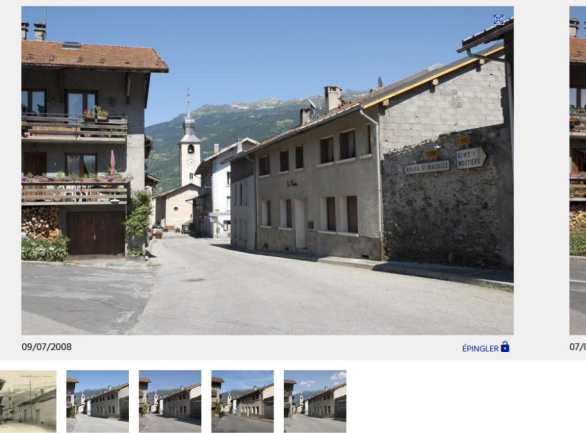

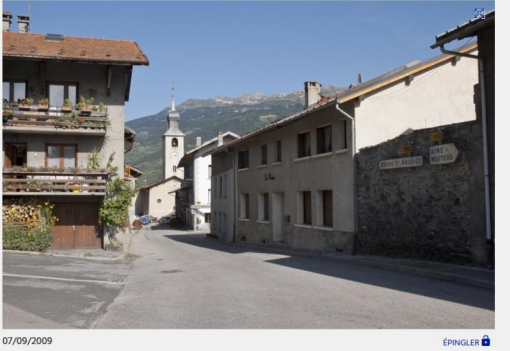

La seconde version a été revue totalement pour intégrer en mode de comparaison en « superposition » mais la « timeline » de vignettes pour la sélection des images a été remplacée par des filtres de types formulaires/listes :

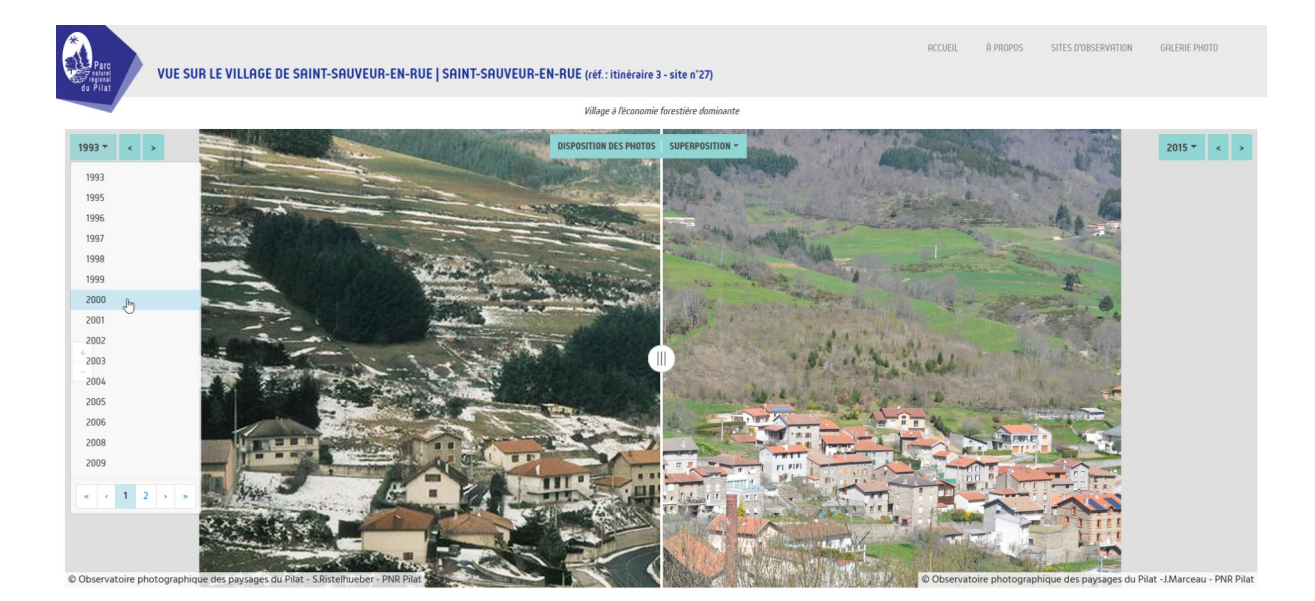

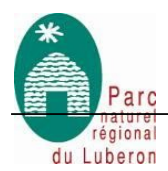

Il est demandé d'harmoniser ces deux modes en un seul en combinant leurs avantages.

En repartant de la version 2 du comparateur il est souhaité de réintégrer une option timeline de vignette pouvant également être utilisée comme sélecteur (en complément du mode « listes »).

[Un exemple fonctionnel du résultat attendu](https://observatoire.causses-et-cevennes.fr/opp/) est implémenté dans la solution open-source VOPP.

Pour les sites d'observations avec d'importantes séries de photos et afin de ne pas surcharger l'interface, ce mode « timeline » pourra être désactivé via un paramètre de configuration global.

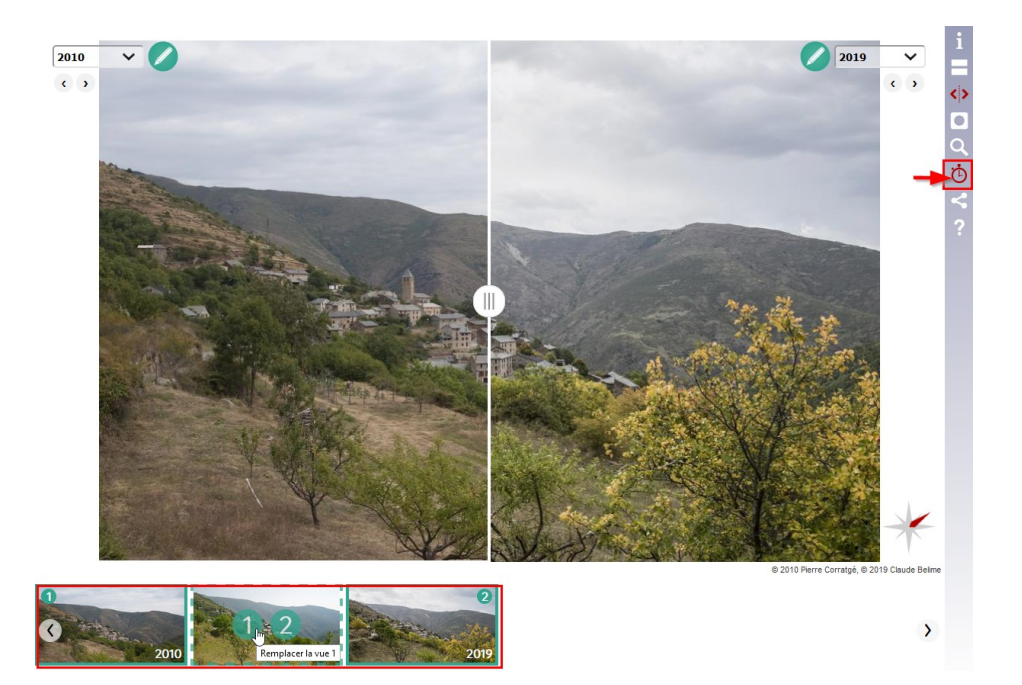

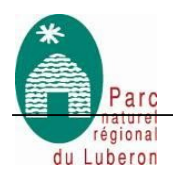

# <span id="page-13-0"></span> **6. Améliorer l'ergonomie générale des fiches sites**

#### <span id="page-13-2"></span> **6.1 . Permettre d'identifier l'observatoire auquel un site est associé sur sa fiche site**

Pour faciliter la consultation des fiches sites en et faire le lien avec l'observatoire associé, il est demandé de pouvoir distinguer sur chaque fiche site l'observatoire auquel le site est rattaché (affichage de l'image de logo/picto/texte défini au niveau de l'observatoire parent).

#### **6.2 . [FICHE] Faire figurer les mots clés associés au site sur sa fiche**

Pour chaque site d'observations des attributs permettent d'associer des mots clés hiérarchisés dans un thésaurus à deux niveaux : thèmes et sous-thèmes.

Actuellement, ces mots clés sont utilisés seulement pour les valeurs des filtres ad-hoc sur la carte des sites d'observation.

Pour permettre la consultation de ces informations « mots-clés » au niveau du site, il est demandé d'intégrer aux fiches sites un bloc listant les thèmes et sous-thèmes associés.

#### <span id="page-13-1"></span> **6.3 . [FICHE] Revoir la disposition des différents blocs dans les fiches sites**

Selon les types de médias, des blocs s'afficheront sur la fiche site (1 bloc vidéos, 1 bloc sons, 1 bloc document etc.). Voir point [4.](#page-9-0) ci-avant.

Parallèlement, un bloc faisant figurer les mots clés (thèmes et sous-thèmes) associés au site sera également ajouté à la page. Voir point [6.1 .](#page-13-2) ci-dessus.

La structure de la page des fiches sites devra par conséquent être revue et adaptée afin d'y intégrer ces différents blocs d'informations et de médias susceptibles d'enrichir la page.

La visibilité de ces blocs dans les fiche site sera conditionnée par l'association ou non de médias au niveau du site (Voir [4.2 .\)](#page-9-1).

Dans le même temps, l'ergonomie générale de la fiche site devra être révisée pour conserver (voire améliorer) ses facultés « responsives » et prendre en compte l'ensemble des développements réalisées la concernant.

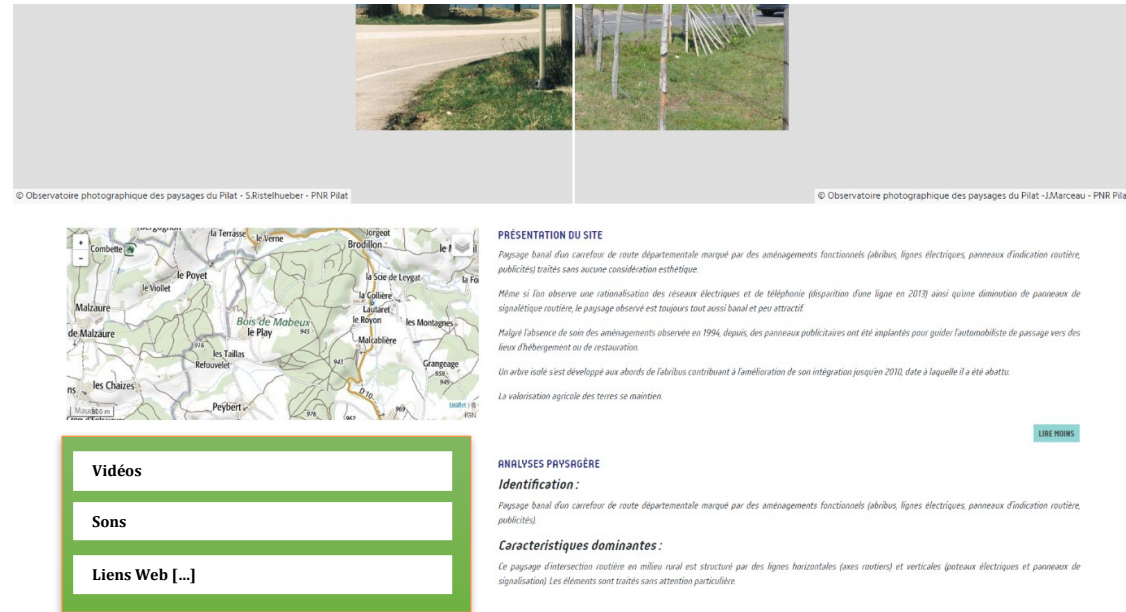

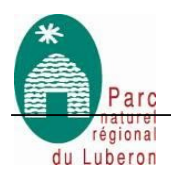

# <span id="page-14-0"></span> **7. Améliorer la carte des sites d'observations**

#### <span id="page-14-1"></span> **7.1 . [CARTE] Permettre la personnalisation du symbole de localisation des sites**

Actuellement, l'application GeoPaysages ne permet pas de modifier simplement le style et le marqueur par défaut défini pour la localisation des sites d'observation sur la carte.

Il est demandé de rendre possible la personnalisation de l'image de pictogramme des sites avec une image de son choix (au format SVG).

Il est souhaité que cela puisse se faire dans une entrée de la table des paramètres de configuration de l'application (base de données).

L'utilisation d'un format JSON permettrait de sur-coucher différents paramètres de styles du symbole par défaut (chemin vers l'image, couleur, taille, ombrage...)

Plus particulièrement, la couleur du symbole qui pourra être :

- définie de manière statique dans le paramètre de personnalisation du pictogramme (format JSON),
- variable et héritée dynamiquement du paramètre de style défini au niveau de l'observatoire parent (si aucun paramètre statique de couleur défini au niveau du site).

Ce développement est associé à celui demandé dans le point [7.2 .](#page-14-2) (symbologie des points en clusters à petites échelles).

#### <span id="page-14-2"></span> **7.2 . [CARTE] Ajouter un mode de représentation en clusters pour les sites d'observations**

A l'aide d'un paramètre de configuration, permettre d'activer un mode d'affichage des localisations des sites d'observations sous forme de clusters de points au-delà d'une certaine échelle.

Comme pour le style du symbole de marqueur, il est souhaité que les paramètres de configuration du symbole en clusters soit mis en paramètre dans la table de configuration.

Ainsi le seuil de zoom d'activation, les seuils de distances d'agrégation, tailles, couleurs etc. peuvent sur-coucher les paramètres par défaut.

La couleur des symboles de clusters sur la carte sera héritée :

- du paramètre de couleur défini dans la personnalisation du symbole de marqueur. Voir point [7.1 .](#page-14-1),
- du paramètre de couleur associé à l'observatoire parent du site. Voir point [3.1 .](#page-6-1)

Exemple du comportement attendus sur [VOPP ICI](https://observatoiredespaysages.parc-pyrenees-catalanes.fr/)

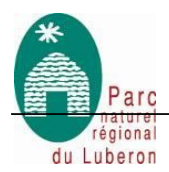

#### <span id="page-15-0"></span> **7.3 . [CARTE] Améliorer les relations et le filtrage en cascade des différents filtres et de leurs valeurs**

Actuellement, seuls les valeurs des filtres « Thèmes » et « Mots clés » sont interdépendantes (filtrage en cascade des valeurs).

Il est souhaité qu'il en soit de même avec les autres filtres « Communes », « Années ». Cela sera également le cas pour le nouveau filtre « Observatoire » (voir [3.3 .](#page-8-1)).

Les valeurs de toutes les rubriques de filtres seront donc interdépendantes avec un affichage dynamique selon les valeurs sélectionnées dans chacun des filtres (empilement des valeurs filtrées).

A l'exception du filtre « observatoire » qui serait à niveau parent de tous les autres.

Dans le cas d'une instance comportant un seul observatoire, ce niveau de filtre sera masqué.

#### <span id="page-15-1"></span> **7.4 . [CARTE] Transposer les valeurs de filtres actifs dans l'URL de la page**

Selon les valeurs de filtres actives sur la page de la carte, il est souhaité que ces paramètres soient transposés dans l'URL de la page afin de permettre un accès par lien direct sur un observatoire (Parc), une commune, un thème etc.

Exemple : https://paysages.pnrpaca.org/?obsv=2&theme=6&stheme=14&stheme=19

Ceci afin de faciliter le partage et d'éventuelles redirections vers ces URL « filtrées ». En particulier pour permettre un accès direct sur un observatoire (Parc) spécifique.

Exemple : URL pointant vers l'OPP du Parc du Luberon (filtre sur id obsv = 3)  $\rightarrow$ <https://paysages.pnrpaca.org/?obsv=3>→ redirection vers [https://paysages.parcduluberon.fr](https://paysages.parcduluberon.fr/)

#### <span id="page-15-2"></span> **7.5 . [CARTE] Améliorer l'ergonomie des filtres de recherche**

Il est demandé d'améliorer l'ergonomie des widgets des filtres de recherche (thèmes, mots clés, communes, années...) avec des listes à choix multiples + recherche en texte libre.

Cela permet d'alléger l'affichage en évitant de dérouler de longues listes de valeurs.

Exemple (ci-contre)

[https://observatoirephotographique.paysagesmartinique.fr](https://observatoirephotographique.paysagesmartinique.fr/)

La révision de cette ergonomie devra se faire en intégrant l'ajout d'un niveau de filtre supplémentaire (parent) pour les observatoires. Voir point [3.](#page-6-0)

Il est souhaité que ce nouveau niveau de filtre par « Territoire » se distingue des autres et soit mis en évidence. En effet, si plusieurs observatoires sont définis, ce filtre devient le principal. Exemple : bloc ou bande de logos ou pictos cliquables (logo/picto grisé si inactif).

Dans le cas où un seul observatoire est défini dans l'application (comportement par défaut), le filtre est masqué.

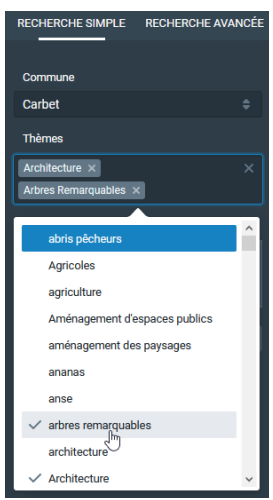

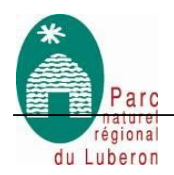

# <span id="page-16-0"></span> **8. Ajouter des filtres à la page « Galerie »**

#### **8.1 . [GALERIE] Ajout d'un menu de filtres sur les séries de photos exposées dans la page « Galerie »**

La page « Galerie » actuelle de GeoPaysages est simple. Il n'y est pas possible de filtrer les vignettes de l'ensemble des sites d'observations.

Dans le cas d'une instance multi-observatoires susceptible de concerner plusieurs dizaines de sites, il est attendu que des fonctionnalités de filtrages similaires à celles implémentées sur la carte soient disponibles. Ceci afin de permettre facilement de réduire le nombre de vignettes et de faciliter la navigation parmi les sites par cette entrée photographique.

En particulier avec la possibilité de filtrer par observatoire. Cf. point [3.3 .](#page-8-1) ci-avant.

Pour faciliter la consultation des photos depuis la galerie et faire le lien avec l'observatoire associé, il est demandé de pouvoir distinguer depuis la galerie l'observatoire auquel les photos de la galerie est rattaché (affichage de l'image de logo/picto/texte défini au niveau de l'observatoire parent).

# <span id="page-16-1"></span> **9. Améliorer la gestion des droits d'accès à l'interface d'administration**

#### <span id="page-16-2"></span> **9.1 . [ADMIN] Ajouter des portées de droits selon le groupe de l'utilisateur**

La gestion des utilisateurs pouvant se connecter à l'interface d'administration de GeoPaysages et à l'administration des sites d'observations et leurs contenus est prévue pour être traitée par l'application tierce UsersHub. Voir : [https://github.com/PnX-SI/UsersHub.](https://github.com/PnX-SI/UsersHub) Un sous-module d'authentification est implémenté dans l'application GeoPaysages pour permettre le lien avec UsersHub.

Voir : https://github.com/PnX-SI/UsersHub-authentification-module.

Il est demandé de développer dans l'interface d'administration un module permettant une gestion plus fine des droits par groupes d'utilisateurs et/ou organismes.

Ceci afin de permettre l'attribution de droits de différentes portées sur les sites selon le groupe de l'utilisateur et le(s) observatoire(s) rattaché(s).

Il est donc envisagé d'implémenter une relation entre rôles et observatoires. Lié au points [3.1 .](#page-6-1)

Exemple : un utilisateur du groupe « PNR du Luberon » ne peut accéder qu'à la gestion des sites (create,update,delete…) du ou des observatoire(s) rattaché(s) à son rôle ou son groupe (cor\_role\_obsvervatory).

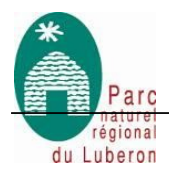

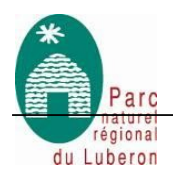

# <span id="page-18-0"></span> **10. Réalisation de la page d'accueil**

#### **10.1 . [HOME] Concevoir une page d'accueil « multi-observatoires » pour le SIT des PNR PACA**

En s'appuyant sur les fonctionnalités génériques existantes de personnalisation, il est demandé de personnaliser la page d'accueil du site au contexte inter-Parcs et multi-observatoires des PNR PACA. Voir point [3.5 .](#page-8-3) ci-avant.

Cette page sera composée de deux sous-blocs ou sections :

Section 1 : Carrousel permettant un défilement d'images et l'affichage d'une phrase d'accroche (une diapositive par observatoire de chaque Parc)

Section 2 : un patchwork de vignettes pour chaque parc redirigeant vers la carte des sites filtrées sur l'observatoire du parc sélectionné (lié à l'ajout des paramètres de filtres en URL – voir point [7.3 .\)](#page-15-0)

Exemple : https://www.cheminsdesparcs.fr

Le code HTML produit devra être documenté et commenté afin de faciliter les adaptations ultérieures en toute autonomie (ajout d'image au carrousel, ajout d'une nouvelle vignette de redirection…) dans le cas d'un nouveau Parc ou d'un nouvel Observatoire.

# **11. Réalisation de la page « à propos »**

#### **11.1 . [A PROPOS] Concevoir une page « à propos » « multi-observatoires » pour le SIT des PNR PACA**

La page statique « à propos » est gérée à partir d'un template HTML pouvant être décliné en plusieurs pages statiques. Il est demandé :

- D'utiliser la fonctionnalité générique de personnalisation de pages statiques HTML pour produire les pages « à propos » de chacun des Parcs afin qu'ils puissent y présenter leur démarches d'OPP respectives,
- L'ajout d'un template HTML de page statique ajoute un item dans la barre de menu supérieurs de la page d'accueil. Il est demandé de revoir l'ergonomie de cette barre de menu de sorte à ce que l'ensemble des pages statiques soient rassemblées sous un même item du menu (bouton-liste).

Le contenu de ces pages statiques est libre et pourra être composés de textes entremêlés de médias (images, sons, vidéos etc.).

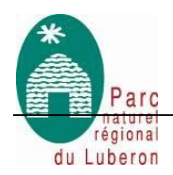

# <span id="page-19-0"></span> **12. Amélioration générale**

#### **12.1 . Ajouter des paramètres de suivis de fréquentation des pages dans GeoPaysages**

Il est demandé au prestataire de mettre en place un système de suivi de la fréquentation de chaque page de l'application GeoPaysages via google analytics ou Mamoto.

L'identifiant « analytics » sera configurable via un paramètre à définir dans le fichier de configuration global ou dans la table des paramètres de la base de données.

#### **12.2 . Révision et amélioration de l'affichage Responsive design en tenant compte des nouveaux développements**

Il est demandé au prestataire d'optimiser l'affichage « Responsive Design » de l'ensemble du code source existant et produit.

#### **12.3 . Tenir compte des possibilités d'internationalisation (multi-langues) actuelles du site dans les développements réalisés**

L'application GeoPaysages permet de mettre en place des traductions des contenus du site dans différentes langues (multi-lingues).

Il est demandé de tenir compte de l'existant et d'intégrer cette fonctionnalité dans les développements qui seront produits dans le cadre de la présente commande.

#### **12.4 . Documenter et publier l'ensemble des développements en open-source sur le dépôt GitHub du projet GeoPaysages**

Le développement de fonctionnalités et ou modification de l'existant feront l'objet de la création de tickets (issues) sur le dépôt GitHub du projet : <https://github.com/PnX-SI/GeoPaysages>

Ceci en vue de faciliter les échanges avec la communauté d'utilisateurs/développeurs et permettant d'assurer le suivi des développements en cours et les tester.

# <span id="page-19-1"></span> **13. Modalité de mise en œuvre**

#### **13.1 . Prérequis**

Il est à la charge du prestataire d'installer les applications nécessaires sur un serveur de démonstration, accessible au maître d'ouvrage. Il devra respecter les prérequis techniques existants pour faire fonctionner l'application GeoPaysages.

Le prestataire s'engage également à fournir une procédure d'installation de l'ensemble des applications et modules développés.

Il s'engage à enrichir, compléter et adapter la documentation existante de l'application GeoPaysages (installation, configurations etc.) pour toutes les fonctionnalités développées le justifiant.

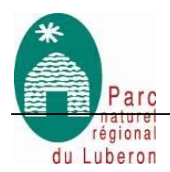

#### <span id="page-20-0"></span> **13.2 . Déroulement de la commande**

Il sera attendu de la part du prestataire qu'il fasse preuve de réactivité et qu'il veille à communiquer régulièrement sur l'avancée du projet.

Dans un premier temps, une réunion de cadrage marquera le lancement de la prestation. Cette dernière aura pour but de fixer les modalités d'échanges et de suivi ainsi que le planning prévisionnel des opérations. Dépendamment du contexte sanitaire, celle-ci se déroulera en présentiel ou en visioconférence.

A l'issue de l'intégration des données de la base actuelle du SIT interparc, une phase de test sera mise en œuvre pour vérifier le bon fonctionnement de l'application et de son ergonomie.

A l'issue de la livraison, le prestataire proposera un délai de garantie pour répondre aux corrections éventuelles de dysfonctionnements qui pourraient survenir lors de la phase d'exploitation de l'application.

**Philippe Isenmann** et **Françoise Boulet-Delville** seront respectivement les référents coordinateurs administratif et technique de la mise en œuvre de la commande.

Contacts interlocuteurs techniques :

**Philippe ISENMANN**, Géomaticien référent technique SIT interparc pour la thématique observatoire photographique du paysage - Parc naturel régional de Camargue

Tel : 04 90 97 19 76

sig@parc-camargue.fr

**Françoise BOULET-DELVILLE**, Chargée de mission Paysage référent thématique SIT interparc pour la thématique observatoire photographique du paysage - Parc naturel régional du Luberon

Tel : 04 90 04 42 31

francoise.delville@parcduluberon.fr

#### <span id="page-20-1"></span> **14. Livrables**

Il est attendu du prestataire qu'il fournisse les livrables suivant :

- L'ensemble des développements et mises à jour commentés sous forme de ticket (issues) sur le dépôt Github du code source.
- La documentation des développements réalisés.

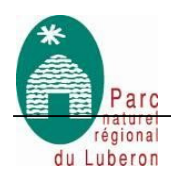

# <span id="page-21-0"></span> **15. Offre et éléments financiers**

- Proposition méthodologique précisant l'approche envisagée, le planning et l'organisation du suivi des développements
- Expérience dans l'OpenData et des solutions open-sources à mobiliser, références, moyens humains (composition de l'équipe et équipe dédiée au projet)
- Respect des délais et réactivité
- Coût de la prestation

Cette proposition devra s'intégrer dans l'enveloppe destinée au projet, soit 20 000 euros TTC.

# <span id="page-21-1"></span> **16. Critères de sélection des offres**

Le Parc naturel régional du Luberon se réserve le droit de demander des compléments d'informations relatifs aux offres des candidats.

Rappel des critères :

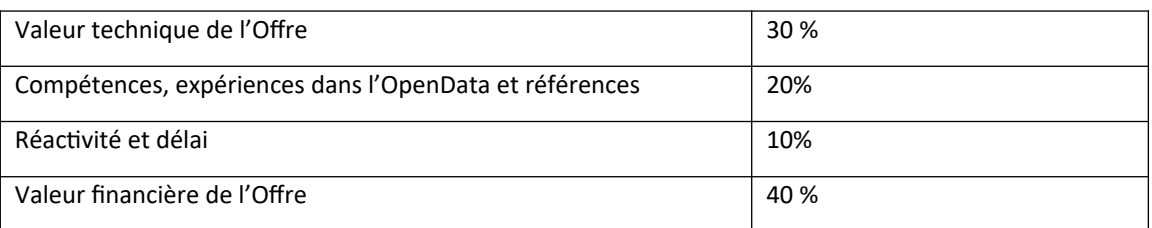

# <span id="page-21-2"></span> **17. Calendrier prévisionnel**

Délai de réalisation de la prestation : 12mois

- Réception des offres : 18/11/2021
- Lancement de la commande : 29/11/2021
- Finalisation de l'application : 30/05/2022
- Période de test et de suivi de l'application : délai à préciser par le BE